# **Manejo de bases de datos utilizando MySQLi**

La extensión mysqli de PHP a la que también se le conoce como la extensión de MySQL mejorada, se desarrolló para aprovechar las nuevas funcionalidades encontradas en los sistemas MySQL con versión 4.1.3 o posteriores.

La extensión mysqli contiene muchos beneficios, haciendo la comparación con la extensión mysql, las ventalas de mysqli son las siguientes:

- Interfaz orientada a objetos.
- Soporte para declaraciones preparadas.
- Soporte para las transacciones.
- Mejoras en las opciones de depuración.
- Soporte de servicio empotrado. $1$

El ejercicio que se detalle en líneas siguientes contiene un formulario para el manejo de un inicio de sesión de nombre frminiciosesion.php y del archivo de nombre validar.php desde el cual se recolectarán los datos generados en el formulario y se consulta la información de la Base de datos.

CREACIÓN DEL FORMULARIO.

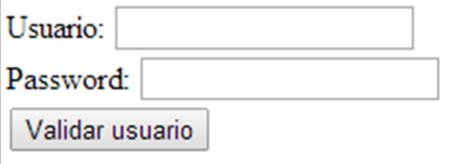

**Ilustración 1. Imagen que contiene el resultado final de formulario a crear.** 

**Código del archivo frminiciosesion** 

**<!DOCTYPE html>** 

**<html>** 

 $\overline{\phantom{0}}$ 

 **<head>** 

 **<meta charset="ISO-8859-1" />** 

 **<meta name="title" content="Ejercicio inicio de sesión" />** 

 $^{1}$  http://www.php.net/manual/es/mysqli.overview.php

# **<meta name="keywords" content="formulario,php,css" />**

<!—Las tres líneas anteriores contienen información de identificación de la página web-->

 **</head>** 

 **<body>** 

### **<form action="validar.php" method="post">**

<!—En la línea anterior se establece el encabezado del formulario indicando que el archivo al que se enviará la información será validar.php y los datos serán enviados utilizando el método post. -->

> **<label>Usuario:</label> <input type="text" name="txtusuario" /><br /> <label>Password:</label> <input type="text" name="txtpassword" /><br /> <input type="submit" value="Validar usuario" />**

<!—en las líneas anteriores se definen2 etiquetas, 2 cuadros de texto y un botón tipo submit, el cual se encargará de enviar la información a su destino.

 **</form>** 

 **</body>** 

**</html>** 

# **Códido del archivo validar.php**

#### **<?php**

# **\$conexion=new mysqli("127.0.0.1","root","","ejemplo");**

<!-- En la línea secrea un objeto tipo mysqli que permite establecer conexión al servidor de Bases de datos, los parámetros proporcionados son: nombre o dirección ip del servidor, usuario válido y dato de alta en el SGBD, la contraseña del usuario que se manejará y el nombre de la base de datos -->

#### **\$usu=\$\_REQUEST['txtusuario'];**

#### **\$pass=\$\_REQUEST['txtpassword'];**

#### **\$sentencia=\$conexion->prepare("select \* from usuarios where usuario=? and password=?");**

<! – La línea anterior crea un enunciado, el cual permitirá comunicar la aplicación con el SGBD, dicho enunciado será una consulta parametrizada ya que los datos no se proporcionarán junto a la consulta, sino que serán proporcionados en forma de parámetros -->

#### **\$sentencia->bind\_param('ss',\$usu,\$pass);**

<!-- La línea anterior se encargará de enviar los parámetros para la consulta enviada, el primer dato encerrado entre comillas simples determinan el tipo de dato de cada uno de los parámetros:

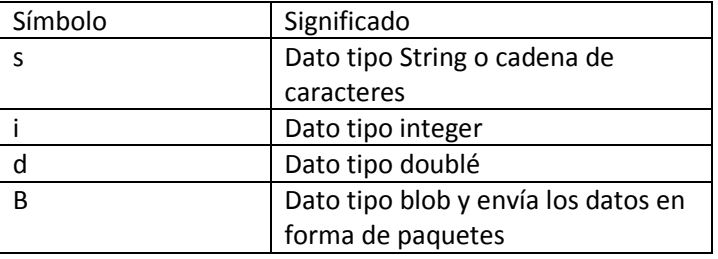

Y posteriormente se indican de uno en uno las variables que contienen la información que se le proporcionará a la consulta.

-->

#### **\$sentencia->execute();**

<! – La línea anterior ejecuta la consulta enviada. -->

#### **\$sentencia->store\_result();**

<!-- La línea anterior se encarga de transferir el conjunto de resultados de la última consulta de la conexión a la base de datos -->

# **if(\$sentencia->num\_rows>0)**

**{** 

 **echo "El usuario es válido";** 

**}** 

**else{** 

 **echo "El usuario NO es válido";** 

**}** 

<!—La instrucción con el if se encarga de verificar si se obtuvieron registros de datos como resultado de la ejecución de la consulta que se indicó previamente -->

**?>**